## Instrukcja podpisania decyzji- student

Decyzję odbieramy poprzez wejście na stronę usosweb.uwb.edu.pl→DLA WSZYSTKICH→WNIOSKI lista pism administracyjnych $\rightarrow$ odbierz

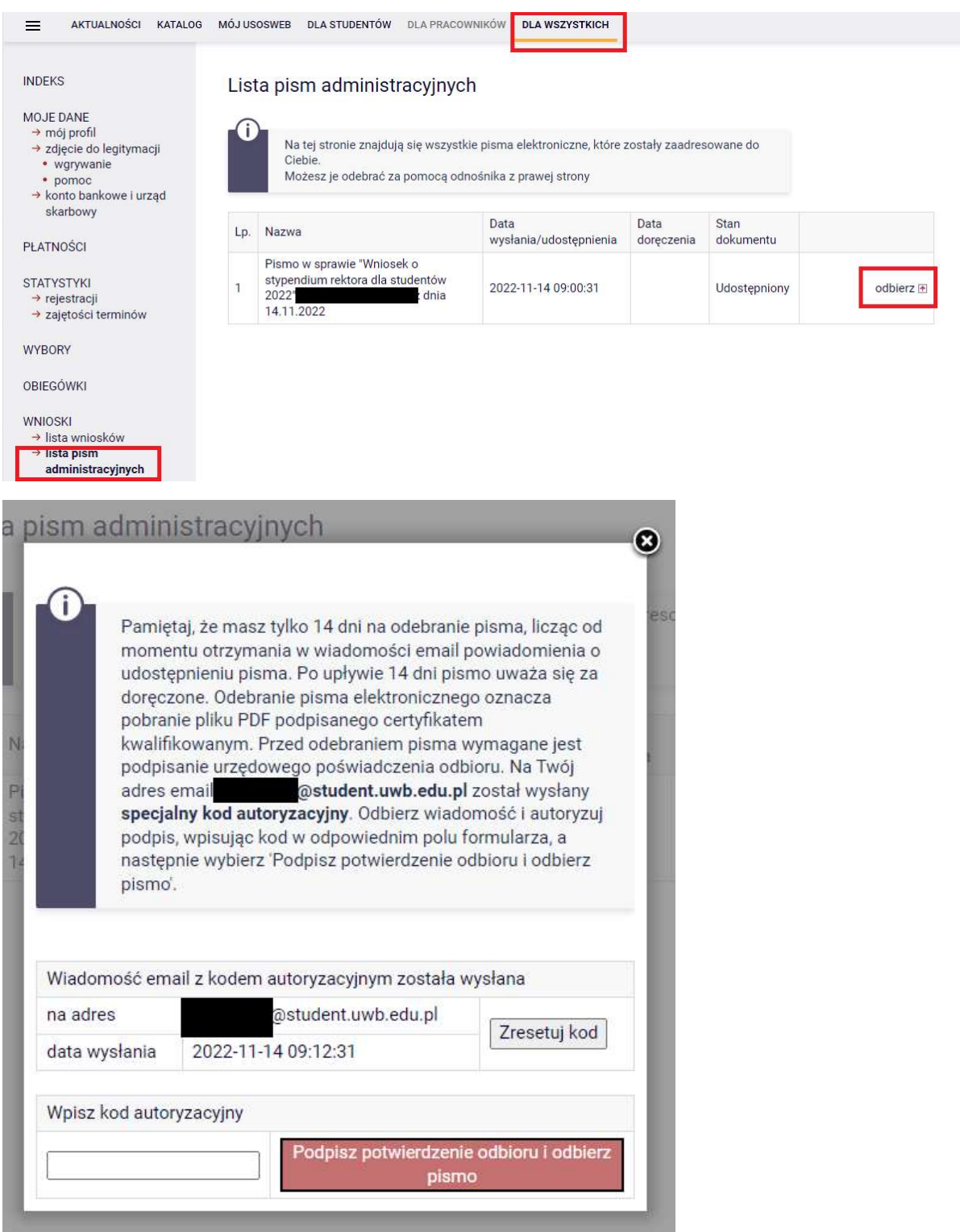

Widok od strony studenta po odebraniu decyzji:

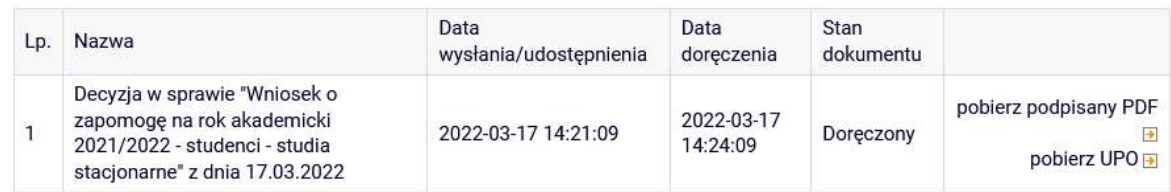

Jeżeli decyzja zostanie już podpisana przez Komisję, dostaną Państwo powiadomienie na e-mail. Proszę też sprawdzać spam.

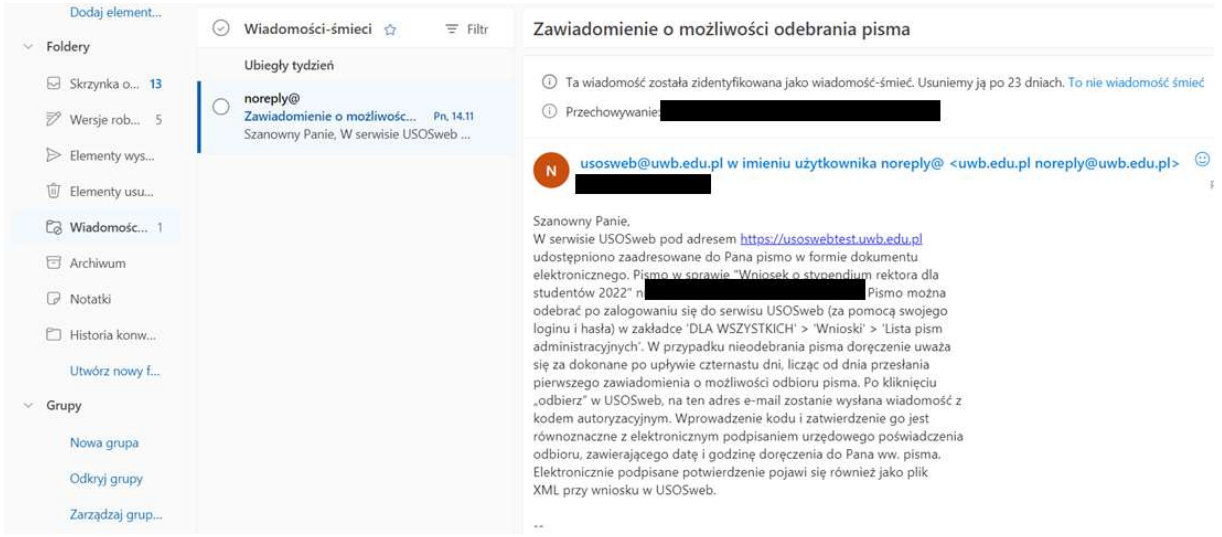